# Wordpress Quick Guide

## WHAT IS WORDPRESS?

Wordpress is a free and flexible program that allows users to create online content, including websites, blogs, galleries, and portfolios. It is ideal for users with or without web design experience who want to create unique, customized online content. UNC provides access at tarheels.live.

## ADMIN MENU

| Dashboard                                           | <b>Dashboard/Home</b> : dis-<br>plays brief overview of                                                                     |
|-----------------------------------------------------|----------------------------------------------------------------------------------------------------|
| Home                                                | your site                                                                                                    |
| My Sites                                            |                                                                                                    |
| Support Information                                 |                                                                                                    |
| <ul><li>Posts</li><li>Media</li><li>Pages</li></ul> | <b>Posts:</b> create blog posts<br><b>Media:</b> stores uploaded images<br>and files<br><b>Pages:</b> create and edit pages |
| Comments                                            | <b>Comments:</b> manage replies to blog posts                                                                               |

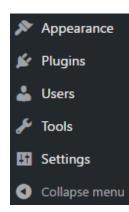

Appearance: manage theme and site design Plugins: install plugins to extend site capabilities Users: Lists and manages site users

## RICH TEXT EDITOR (Add content to Pages and Posts)

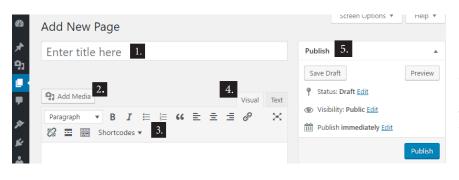

- 1. Edit title
- 2. Insert images and documents onto page

3. Control formatting of text and images with visual editor commands

4. Toggle between visual and text editor. Text editor allows HTML customization

5. Save the page as a draft, preview it, or publish

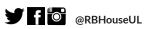

Chat us at *library.unc.edu/house* Schedule a consultation with us via email to mediadc@unc.edu

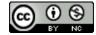

UNC-Chapel Hill University Library 2021

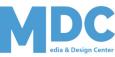

## Wordpress Quick Guide

## **THEMES & CUSTOMIZATION**

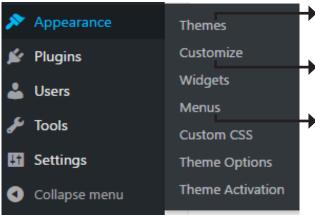

Themes control the overall appearance of your site and can be changed or previewed at anytime.

Customizeable options depend varying on theme, but may include color schemes and header images.

From here, you can add and reorder pages and posts to your navigation menu. Note that a "parent" page nests sub-pages, called "child" pages.

## **PUBLISHING & SHARING**

- Once you've added all content to your page or post, you can publish, save as a draft, or preview.
- Share your site's URL (https://tarheels.live/your-site-name/) to give access to the published version.
- "Permalinks" provide a direct URL to any page on your site.
- Look under "Settings > Reading" for more site visibility options.

## HOW TO

- 1. Get started with tarheels.live:
- 2. Insert links:
- 3. Add and manage media:
- 4. Delete content:
- 5. Use widgets to add content:
- 6. Use plug-ins to add features:

## **ADVANCED RESOURCES**

- 1. Wordpress Essential Training:
- 2. Customize with CSS:
- 3. Register a custom domain:
- 4. Use Heelium, the UNC WP theme:
- 5. UNC Digital Accessibility Office:

https://tarheels.live/create-a-site/ http://go.unc.edu/wplinks http://go.unc.edu/wpimages http://go.unc.edu/wpdelete http://go.unc.edu/widgets http://go.unc.edu/plugins

http://go.unc.edu/wptutorial http://go.unc.edu/wpcss http://go.unc.edu/domain http://heelium.web.unc.edu/ https://digitalaccessibility.unc.edu/

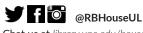

Chat us at *library.unc.edu/house* Schedule a consultation with us via email to mediadc@unc.edu

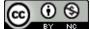

UNC-Chapel Hill University Library 2021

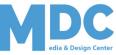